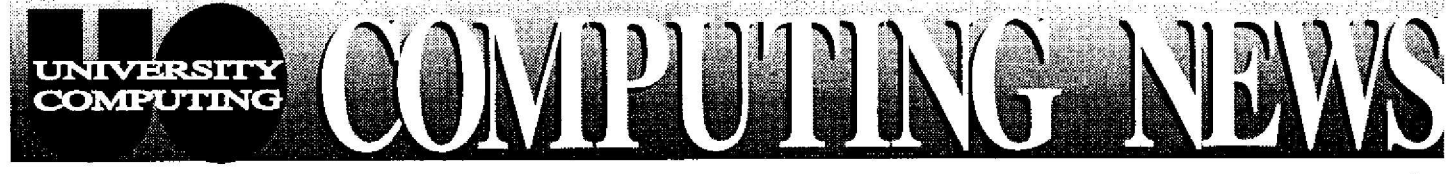

Nov/Dec, 1994

The Computing Center

University of Oregon

Eugene, Oregon 97403

Vol. 10 #2

# **ore**  $\overline{\text{modems}}$  modems modems!

To meet the ever-increasing demand for modems, the Computing Center's Network Services staff recently completed the installation of 64 new high-speed modems. In addition, new remote access dial-in software options were concurrently announced, as described below.

### *New Modem Software*

Some new dial-in software packages are now available to modem users:

- **1. ARA** 2, which provides home Macintosh users with AppleTalk and TCP/IP services .
- *2. Shiva Remote PC,* which provides home PC users running *DOS/Windows* with TCP/IP and Novell access to network resources.
- 3. Several software packages that support Serial Line IP (SLIP) services, which provide network access for various computers.

Using any of these packages is equivalent to having a direct physical connection to UOnet, although data transfer is somewhat slower over a modem. Complete documentation on the new software is available in the Computing Center Documents Room (205).

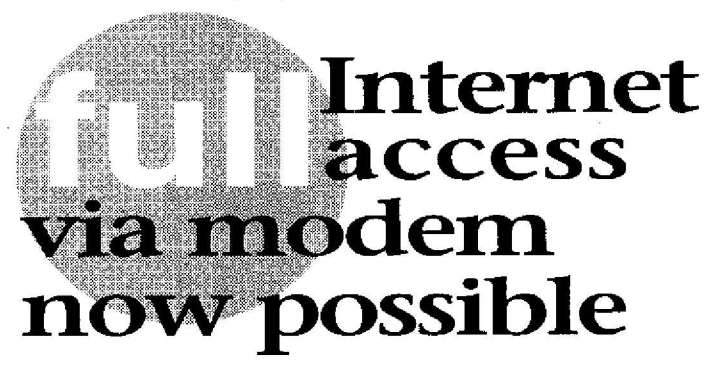

With the UO's new pool of high-speed modems and new remote-access software, Mac and PC users can now conveniently tap into Internet resources from home. Full Internet access requires a minimum 14,400-bps modem and appropriate software installed. Here are some of the popular network programs that can be run from remote access connections:

- *• Telnet,* which provides access to any local or remote timesharing computer on which you have an account (e .g., DARKWING, OREGON, GLADSTONE, and Janus)
- *• FTP,* for transferring files to and from local and remote sites

- *continued on page 4*

While the first version of ARA and *PC CentrumRemote* software will be supported for some time before being phased out, the Network Services staff encourages *ARA I* and *Centrum Remote* users to upgrade to the new software as soon as possible. ARA 2 must be purchased as commercial software, while complete *Shiva Remote PC* packages are available in the Documents Room for \$7 .50. A variety of software supports the SLIP protocol, including *InterSLIP* for the Mac (discussed in the "Full Internet Access..." article in this issue). For details regarding SLIP software for PCs, contact Microcomputer Consulting and Services (phone: 346-4412; e-mail: *microhelp @oregon. uoregon .edu) .*

### *New Modems*

The  $64$  new modems support v.34 (the new 28,800-bps standard) and v .FC (the older 28,800 standard), in addition to all speeds supported by existing modems. The table below presents the type and number of modems currently available, the services supported, and the phone numbers you dial to access them on UOnet:

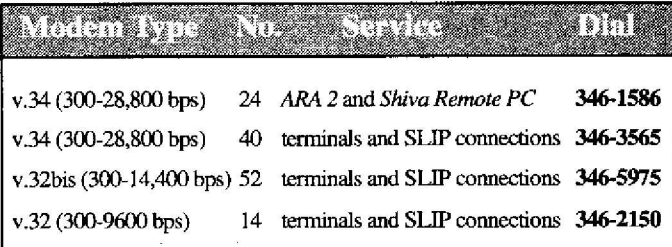

*ARA 2 and Shiva Remote PC* provide full Internet access to Mac and PC users, respectively, while SLIP offers the same access to computers that support SLIP services. See the "Full Internet Access ..." article for more details on Internet access capability.

If you normally use  $346-3975$  or  $346-2150$  to dial in, note that you can now use 346-3565 as' well.

## *Handout Originals Available*

**The Computing Center`s handout racks have** *been* dwindling rapidly during the first month of classes. While we encourage cveryonie'to take **the** handouts *they raced,* we'd like to suggest an alternative to faculty and students who are **tempted** to grab a handful of copies of the same handout.

**if** you haves **need for multiple copies of a handout for your cuss, or** perhaps for *h* **group `of friends, the Documents** Rooms **staff encourages you** to come by and pick **up** sn original and make the copies you *need* **from** it

Thanks for helping us keep our rack supplies healthy.

# **Janus: Not Just Another Card Catalog**

Janus is the name of the UO Library's integrated online library system. Many students, faculty, and staff know Janus only as an electronic card catalog, a tool for finding individual items among the two million volumes and thousands of periodicals in the Library's collection. But Janus is actually much more than a just an online card catalog: it's also an online circulation and acquisition information system, and a gateway to periodical indexes and other library catalogs .

Here are some of the library resources Janus places at your fingertips:

### *The Online Catalog*

Janus' online catalog contains information about books, periodicals, music scores, sound recordings, maps, computer files, and audiovisual material that have been cataloged since 1975. It also reflects the complete holdings of the Architecture and Allied Arts, Law, Map and Aerial Photography, Science, and Math libraries, as well as all listings of documents and reference books in the Knight Library and Knight books with Library of Congress call numbers.

The online catalog does not yet include some materials cataloged before 1975, some materials with Dewey call numbers, newspapers, many maps and government publications, some special collections, or the AAA Visual Resources Collection. For these, you'll still need to use the regular card catalog.

However, the online catalog allows you to search by author, keyword, title, subject, or call number; shows you if the book you want is currently checked out and when it's due back; and much more that you can't do with a card catalog.

### *Reserve Lists*

The Janus system includes class reserve lists, including listings of all materials on reserve at the Library.

### *Periodical Indexes*

Janus also contains several important general periodical indexes, including<br>CARL UnCover and Expanded Expanded<br>CARL Academic Index (EAI). UnCover is a periodical index and document delivery service covering 14,000 journals, and EAI offers bibliographic references and abstracts for over 1500 key scholarly journals and generalinterest magazines. More specialized periodical indexes, such as Anthropological Literature, PsycINFO, and the Avery Index to architectural periodicals are also available through Janus.

### *Other Library Catalogs*

Through its "Library Catalogs" menu option, Janus also offers access to a selection of the most useful libraries accessible on the Internet, including other libraries within Oregon and such major research libraries as the University of California Library system (MELVYL) and the Library of Congress (LOCIS).

Try using some of Janus' research tools for yourself. For most purposes, you'll probably find that you can "let your fingers do the walking," browsing UO campus libraries and a wide selection of other university libraries without leaving your keyboard.

# *Encylopedia Britannica Goes Online*

Need an overview of current theories of galactic evolution? Trying to locate the island of Zanzibar on the map? Want a quick summary of the major<br>events of 1993? Looking for the Looking for the definition of "osculate," or the flag of Tanzania? Try using Britannica Online, *Encyclopedia Britannica's* powerful new online research and study tool, which

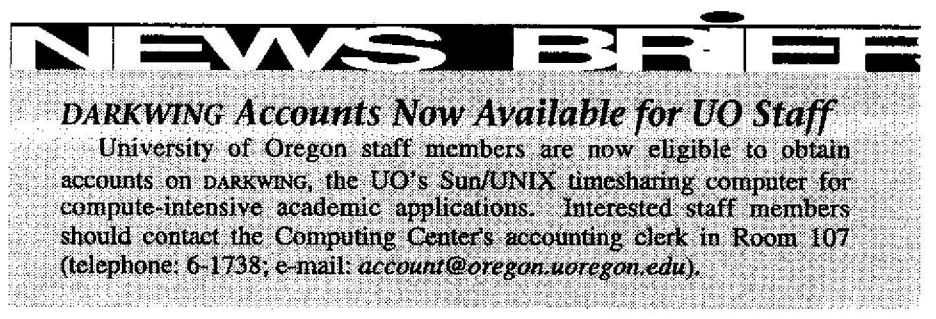

encompasses 44 million words and over 700,000 hypertext links.

Britannica Online includes not only the text from the 1994 and 1995 printings of *Encyclopedia Britannica ,* but also celebrated articles from past *Britannica* editions, *a Book of the Year* covering events of 1993, the tenth edition of *Merriam-Webster' <sup>s</sup> Collegiate® Dictionary,* and an alphabetical list of countries, with hotlinks to statistical summaries. flags, maps, and related articles. It also features links to related Internet resources, complete with essential graphics and illustrations.

UO students, faculty, and staff can explore Britannica resources using various World Wide Web (WWW) browsers, such as Lynx, Mosaic, or *Netscape .* The precise method of accessing Britannica Online depends on the WWW browser and platform you are using. However, all browsers require that you identify Britannica Online' <sup>s</sup> Web address (URL), http://eb.com For example, you can type this URL

- *continued on page 3*

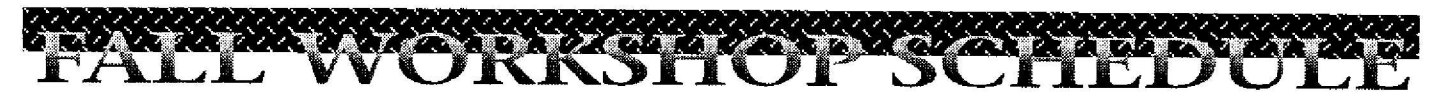

## **The Internet Curriculum Continues . . .**

This fall, the UO Library and the Computing Center has been offering a series of free, 90-minute workshops on a variety of Internet topics for UO faculty, staff, and students. The schedule for the four remaining workshops in the series is shown below.

*Preregistration is required for all workshops.* To preregister, call **346-3078,** or send an e-mail message to *libinst@oregon.uoregon.edu.* (Note that requests for accommodation related to disability need to be made one week in advance of a workshop. Call 346-3078 to make arrangements.)

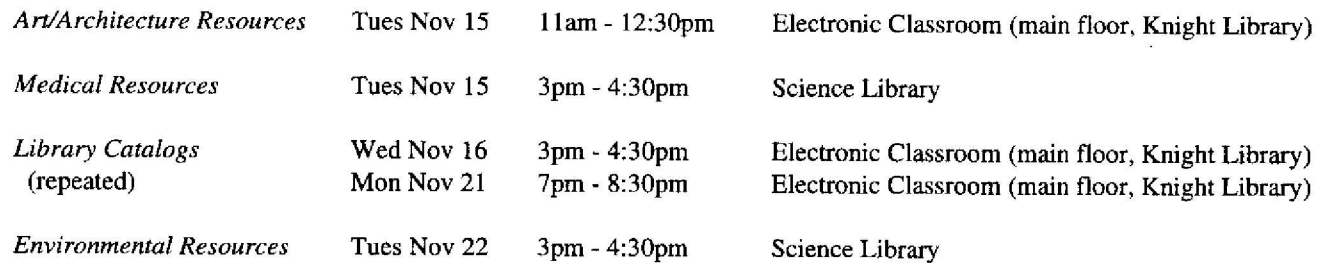

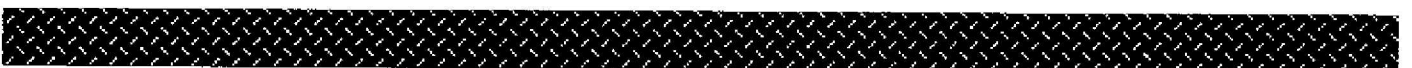

## *Britannica Online, continued.*

when you begin running *Lynx* 6n OREGON or X Window *netscape on* DARKWING:

\$ **lynx http ://eb.com**

#### % **netscape http:lleh.com** &

If you're using *Netscape* on a Mac or a PC running *Windows,* type

#### **http:Ileb.com**

in the URL box at the top of the screen and hit Return. (If you don't see a URL box, open the Options menu and choose "Show Location.")

Once you've accessed the Britannica Online home page, you might want to run the demo option first to get an idea of the kind of information searches that are possible.

If you'd like more information on World Wide Web resources, there are several Computing Center handouts on the subject. They are available at the Help Desk near the main entrance to the Computing Center, and upstairs in the Documents Room.

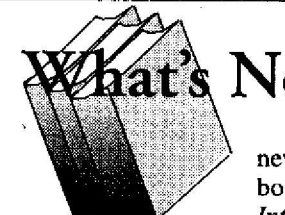

**New in the Docs Room?**

The Computing Center Documents Room added many new Internet titles this term. Selections range from basic books for beginners, such as Joshua Eddings' *How the Internet Works* and Mark Butler' *s How to Use the Internet,*

to more esoteric handbooks like *Doing Business on the Internet* by Mary Cronin and the *Canadian Internet Handbook* by Jim Carroll.

For those who are interested in new World Wide Web titles, the Documents Room has stocked the new *Mosaic Handbooks* by Dale Dougherty in editions for *Windows,* Macintosh, and the X Window system, while John December's *World Wide Web Unleashed* is on the way .

As World Wide Web becomes increasingly popular, you may find that the particular Web handbook you're looking for has been checked out . If that's the case, you needn't go away empty-handed. The Documents Room has several free handouts to get you started using the Web. Pick up "Using Lynx/WWW," "Making a WWW Home Page," and "Some WWW URLs." You're also welcome to copy a file of documents the librarians have pulled off the Web. Topics include "Composing Good HTML," "HTML Quick Reference," "A Beginner's Guide to HTML," and some FAQs (Frequently Asked Questions) .

*Computing News is* published twice a term during **the** academic year by the Documentation Services group *of the* Office of University Computing, Computing Center, University of Oregon, Eugene, OR 97403. Telephone: (503) 346-1724 *Newsletter Editor.• Joyce Winslow (jwins@oregonue on .eda EslitoriatAdvism: Dive* **Ulr***i***ch** *(du @oregon.uoregvo.edu)* You may reprint articles from *Computing News, provided you* credit the source.

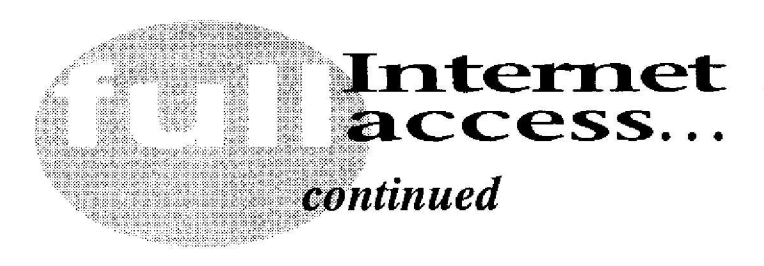

- World Wide Web browsers, such as *Mosaic, Netscape, Cello,* and *MacWeb,* which allow you to access Internet resources with a graphics interface
- *Eudora*, for sending and receiving e-mail directly from your home computer
- News readers, such as *News Watcher* and *Trumpet,* for reading USENET newsgroups and posting articles

To establish a remote access connection to the Internet, you'll need to have a basic minimal system configuration, remote access software installed, an account on a campus timesharing computer, and a network i.d. *(netid)*, as described in the paragraphs below.

### *Basic System Requirements*

Before attempting to establish a remote connection, make sure your Macintosh or PC meets the minimum hardware and operating system requirements for running remote access and network software, as follows :

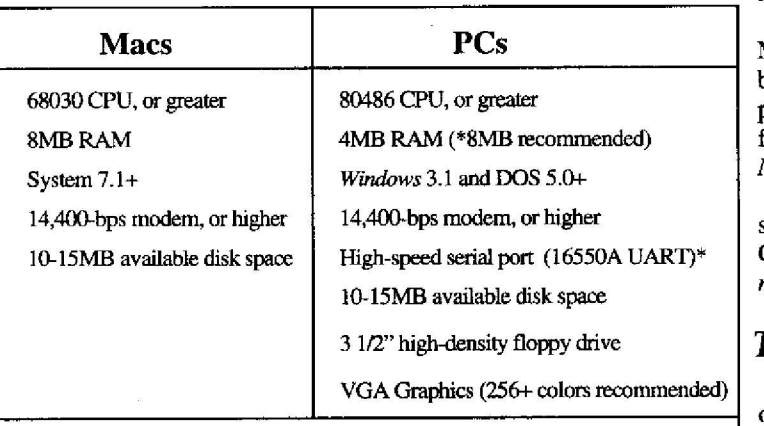

\*To verify that you have a high-speed serial port, run the MSD program from within *Windows*. Choose the option to look at your Com ports and see if the UART chip used is a 16550 series chip. If you need more help, the PC remote access manual "UOREADME" (on disk 4 of the software installation set) gives detailed instructions on how to do this. A printed copy of "UOREADME" may be purchased from the Computing Center Documents Room for \$1 .00.

### *Remote Access Software*

Next, you'll need to obtain and install a copy of the appropriate remote access software for your computer. PC owners can obtain a copy of *Shiva Remote PC* in one of two ways:

- 1. Buy a UO Internet Kit from the Documents Room for \$7 .50. The kit includes four high-density,  $3 \frac{1}{2}$  diskettes and the PC remote access manual.
- 2. Purchase four high-density, 3 112' diskettes and copy *Shiva Remote PC* from the ZEUS Novell public domain file server. If you have access to a PC on the campus-wide Novell network, log in on ZEUS by typing

#### F: \LOGIN> login **zeus/pd**

Choose "Copy Network Software" from the menu, followed by the appropriate choice for copying "Remote" network software.

Mac users have a choice between the free software package, *InterSLIP*, and Apple's commercial product, *ARA 2,* which costs about \$45 . Among other advantages, *ARA* 2 provides access to the campus-wide LocalTalk network (including AppleShare file servers, shared hard drives, and many networked printers), while *InterSLIP* does not. ARA 2 users must dial in to the new v.34 highspeed modem pool at **346-1586,** while *InterSLIP* users may dial either **346-5975** or **346-3565.**

The Microcomputer Services staff recommends that Mac users read the "Macintosh Remote Access Guide" before making a choice. This guide may either be purchased from the Documents Room for  $50¢$ , or copied from the AppleShare CC Public Domain file server' <sup>s</sup> *Network Software/Dialin Support* folder.

For information on other remote-access software that supports the SLIP protocol, contact Microcomputer Consulting and Services (telephone: 346-4412; e-mail: *mi c rohelp @ o regon. uo reg on. edu ) .*

### *Timesharing Accounts and Network I.D.'s*

Remote access to the Internet also requires an account on a campus timesharing computer and a netid. For information on how to set up a timesharing account and a netid, stop by the Computing Center's first-floor Help Desk, the CC-EMU Microcomputing Lab (22 EMU), or the Documents Room, and pick up a copy of the handout titled, "How to Get a Computing Account." The consultants at the Help Desk or CC-EMU Lab can assist you with any further questions you may have .

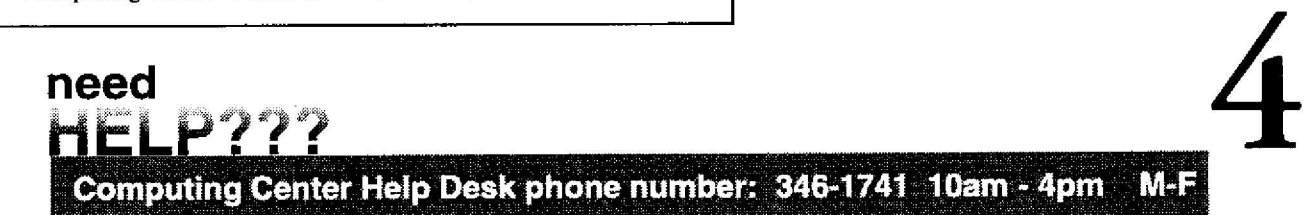